# **Navigation and Information Commands**

This section describes the direct commands the debugger provides for navigating through the debugging areas, scrolling screen displays, obtaining various information on objects and variables, and specifying profiles. For a summary of all commands available with the debugger, refer to *Command Summary and Syntax*.

- **[BREAK](#page-0-0)**
- [FLIP](#page-0-1)
- [LAST](#page-0-2)
- **[OBJCHAIN](#page-1-0)**
- $\bullet$  [ON/OFF](#page-1-1)
- [PROFILE](#page-1-2)
- $\bullet$  [SCAN](#page-2-0)
- **[SCREEN](#page-2-1)**
- **[SET OBJECT](#page-3-0)**
- [STACK](#page-3-1)
- [SYSVARS](#page-3-2)
- **[TEST ON/OFF](#page-3-3)**

#### <span id="page-0-0"></span>**BREAK**

The command BREAK is the default command which is automatically set when creating a new debug entry. It displays the **Debug Break** window described in *Debug Break Window* in the section *Concepts of the Debugger*.

When the command BREAK is deleted upon modification of the corresponding debug entry, no **Debug Break** window appears. However, other specified commands are executed and the event count is increased.

#### <span id="page-0-1"></span>**FLIP**

<span id="page-0-2"></span>The command FLIP switches between the display of the two PF-key lines (PF1 to PF12 and PF13 to PF24).

## **LAST**

The command LAST displays the command last entered. The last three commands are stored and can be recalled.

## <span id="page-1-0"></span>**OBJCHAIN**

The command OBJCHAIN can only be used when a Natural object has been interrupted.

This command displays the objects on the current level and all superior levels, as well as the current GDA (global data area), if applicable, and provides information on the interruption.

### <span id="page-1-1"></span>**ON/OFF**

When you enter the command ON or OFF in the debugger, test mode is switched on or off respectively. See also *[TEST ON/OFF](#page-3-3)*.

## <span id="page-1-2"></span>**PROFILE**

The command PROFILE displays the **User Profile** screen where you can modify the profile of the debugger.

#### **User Profile Screen**

The **User Profile** screen provides the following options:

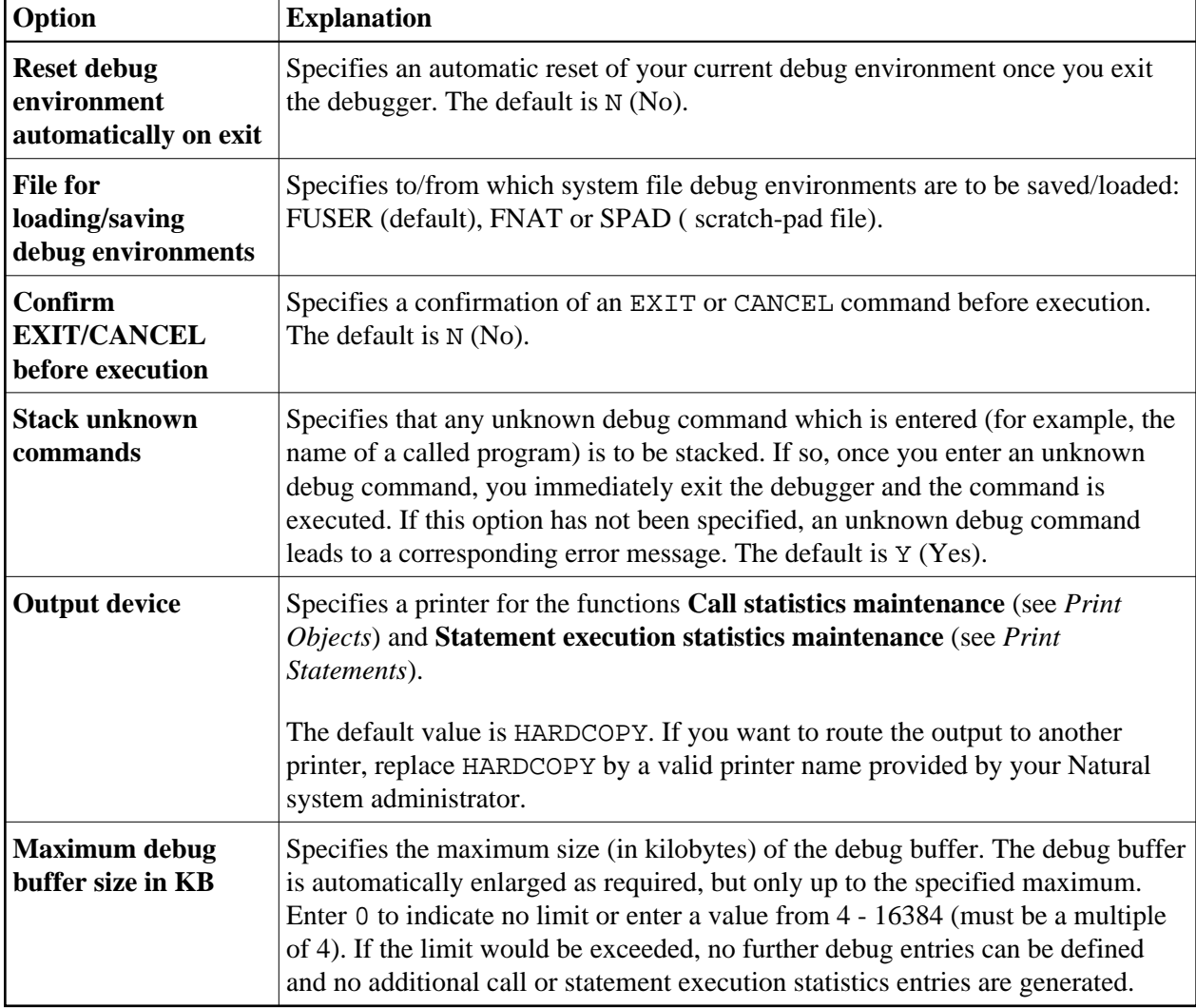

## <span id="page-2-0"></span>**SCAN**

Only applies to the **List object source** function (see *List Object Source*).

This command searches for a string of characters within an object source:

- SCAN searches for the value specified which may be delimited by blanks or by any characters that are neither letters nor numeric characters.
- SCAN ABS results in an absolute scan of the source code for the specified value regardless of what other characters may surround the value.

See also the syntax diagrams in *Command Summary and Syntax*.

## <span id="page-2-1"></span>**SCREEN**

When you enter the command SCREEN upon interruption of a Natural object, the current screen output of the interrupted Natural object is displayed. ENTER takes you back to debug mode.

#### <span id="page-3-0"></span>**SET OBJECT**

The command SET OBJECT changes the name of the default object as described in the relevant section in *Start the Debugger*. See also the syntax of SET in the section *Command Summary and Syntax*.

## <span id="page-3-1"></span>**STACK**

When you enter the command STACK, the contents of the entry at the top of the Natural stack is displayed. Up to 15 individual top entry elements can be displayed. Elements longer than 55 characters are truncated and marked with an asterisk (\*).

#### **Note:**

An error message is displayed if any single element is longer than 249 characters.

#### <span id="page-3-2"></span>**SYSVARS**

When you enter this command, the current values of a limited set of system variables are displayed.

## <span id="page-3-3"></span>**TEST ON/OFF**

The command TEST ON or TEST OFF switches test mode on or off respectively. In the debugger, you only need to enter ON or OFF as described above.

#### **Note:**

The TEST command can be disallowed by Natural Security as described in *Command Restrictions* in the section *Library Maintenance* in the *Natural Security* documentation.